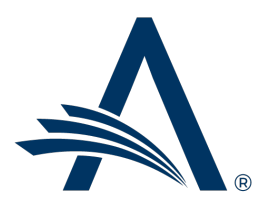

Aries Systems Corporation 50 High Street, Suite 21 North Andover, MA 01845 USA PH +1 978.975.7570

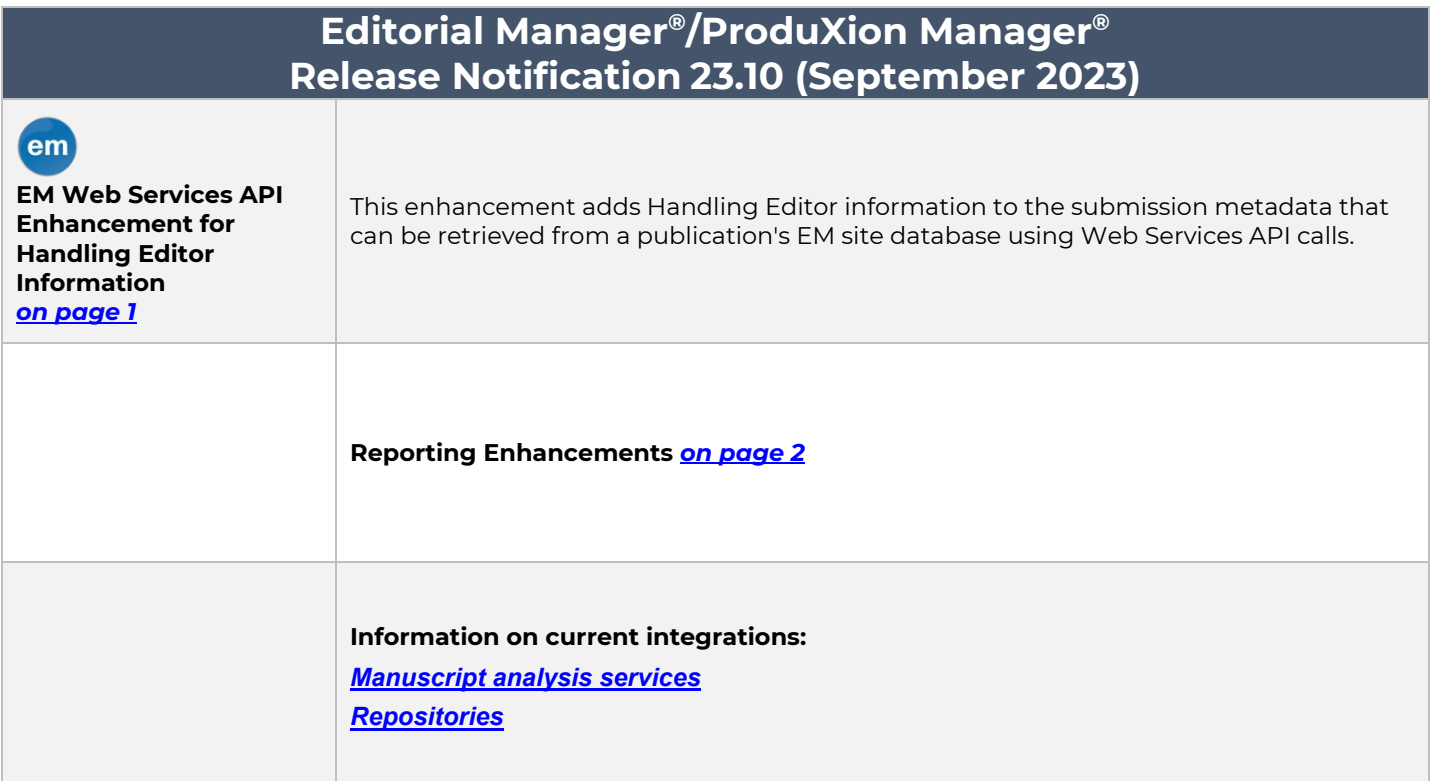

#### **CONFIDENTIAL AND PROPRIETARY**

#### Copyright © 2023, Aries Systems Corporation

This document is the confidential and proprietary information of Aries Systems Corporation, and may not be disseminated or copied without the express written permission of Aries Systems Corporation. The information contained in this document is tentative, and is provided solely for planning purposes of the recipient. The features described for this software release are likely to change before the release design and content are finalized. Aries Systems Corporation assumes no liability or responsibility for decisions made by third parties based upon the contents of this document, and shall in no way be bound to performance therefore.

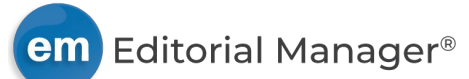

# <span id="page-1-0"></span>**EM Web Services API Enhancement for Handling Editor Information**

EM Web Services enable publications to retrieve submission metadata from an EM site database using API calls.

This enhancement adds a getHandlingEditorInfo API request. This request can be used to retrieve the first name, last name, and email address of the Handling Editor associated with a submission.

### **TO CONFIGURE:**

For publications with EM Web Services already enabled, the new call will use their ClientID/Secret to get their token following the standard Oath Protocol. Once they have obtained the token, they can then use it to call the API method directly.

To enable EM Web Services or to request full documentation and instructions, contact your Aries Account Coordinator.

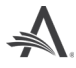

# **Reporting Enhancements**

## **Changes to Field Names in Tables and Views**

### <span id="page-2-0"></span>**Repository Deposit Files Table**

A correction is made affecting two fields in the Repository Deposit Files table:

- Repository Deposit ID [REPOSITORY\_DEPOSIT\_FILE.REPOSITORY\_DEPOSIT\_ID] has been renamed. (Previously, this field was incorrectly identified as "Repository Deposit File ID.") This field identifies the repository deposit that the file deposit is related to and can be used to look up the deposit in the Repository Deposits table.
- Repository Deposit File ID [REPOSITORY\_DEPOSIT\_FILE.REPOSITORY\_DEPOSIT\_FILE\_ID] is the correct unique identifier for the Repository Deposits table.

The new names will appear in the Field drop-down list in EAR reports. These names will also populate the Description text box when a user creates a new report or adds the field to an existing report. Any userentered text in the Description text box will be retained when a user edits an existing report.

**New names will appear in the Field drop-down list in EAR. New names will populate the Description text box when the field is added to a new or existing report, but user-entered Description text is not overwritten in existing reports.**

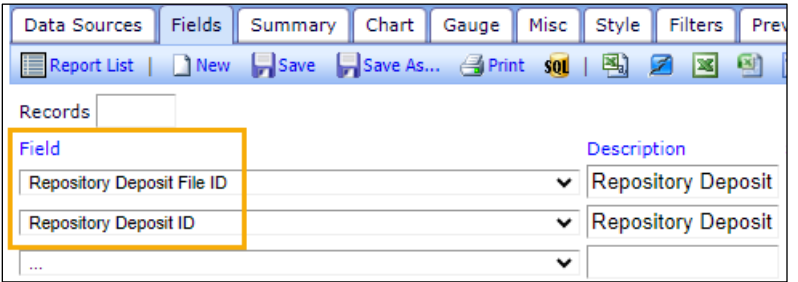

These changes also apply to General Data Export. These new field names appear in the Criterion drop-down list on the General Data Export page where a user defines the criteria for the data export. These names also appear as column headers on the results page.

### **EAR and Cross-Publication EAR Review Questions and Responses View**

A correction is made affecting a field in the Review Questions and Responses View in Enterprise Analytics Reporting and Cross-Publication Enterprise Analytics Reporting.

- Reviewer Stop Date [REVIEWER\_QUESTIONS.RSTOP] has been renamed. (Previously, this field was incorrectly identified as "Date Review Submitted.")
- Reviewer Stop Date [REVIEWER\_QUESTIONS\_UDB.RSTOP] has been renamed. (Previously, this field was incorrectly identified as "Date Review Submitted.")

These timestamp fields capture a date/time that depends on the Reviewer's action. If a Reviewer declines an invitation, this field indicates the time the Reviewer declined to review. If a Reviewer agrees to review, this field indicates the date/time stamp that the review was completed in the system. If a Reviewer is terminated, this field indicates when the Reviewer was terminated.

Similar to the illustration above, the new names will appear in the Field drop-down list in EAR and Crosspublication EAR and will populate the text box when the field is added to a new or existing report. Userentered Description text is not overwritten in existing reports.

### **TO CONFIGURE:**

No configuration is necessary. Users with related reporting permissions will see the updated field names.

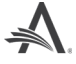